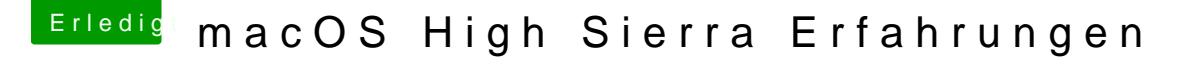

Beitrag von Mork vom Ork vom 8. Juni 2017, 02:51

Geht in der Tat einfacher:

Klicke einfach auf das Auge links neben "AMD Radeon..." und wähle einen Ortenangen abgelegt werden soll. Sollte nicht größer als 256kb sein

Hat sich erledigt, Dein Upload passt schon. Danke dafür. Ich prüfe dann mal